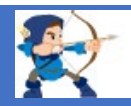

# **ROBINにおける『武蔵』『デキスパート』のデータ連携**

### **1.外部連携データ(CSVファイル)を出力する**

ROBINの工事一覧画面から外部連携データ (CSVファイル) を出力します

①工事一覧から該当の工事名を右クリックし、「外部連携データ出力」を選択します。

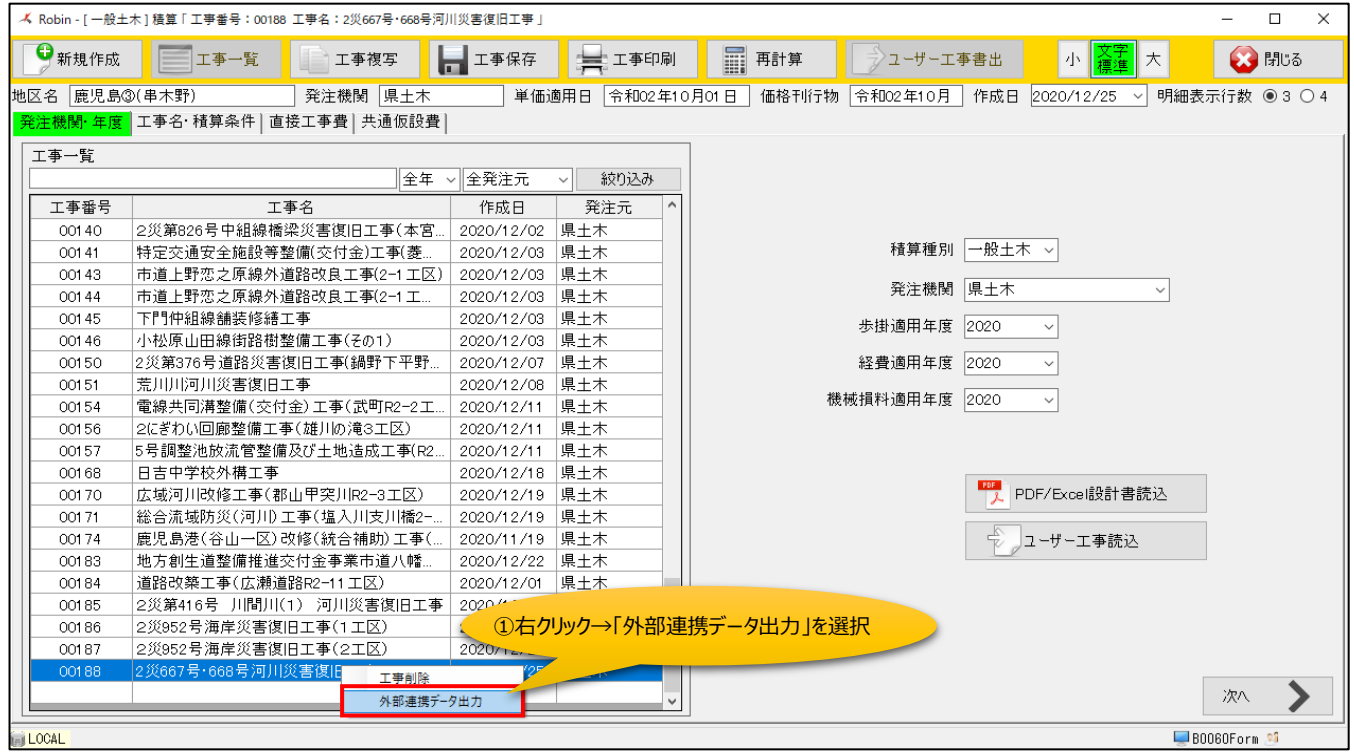

②出力先のフォルダを選択し、「OK」ボタンをクリックします。

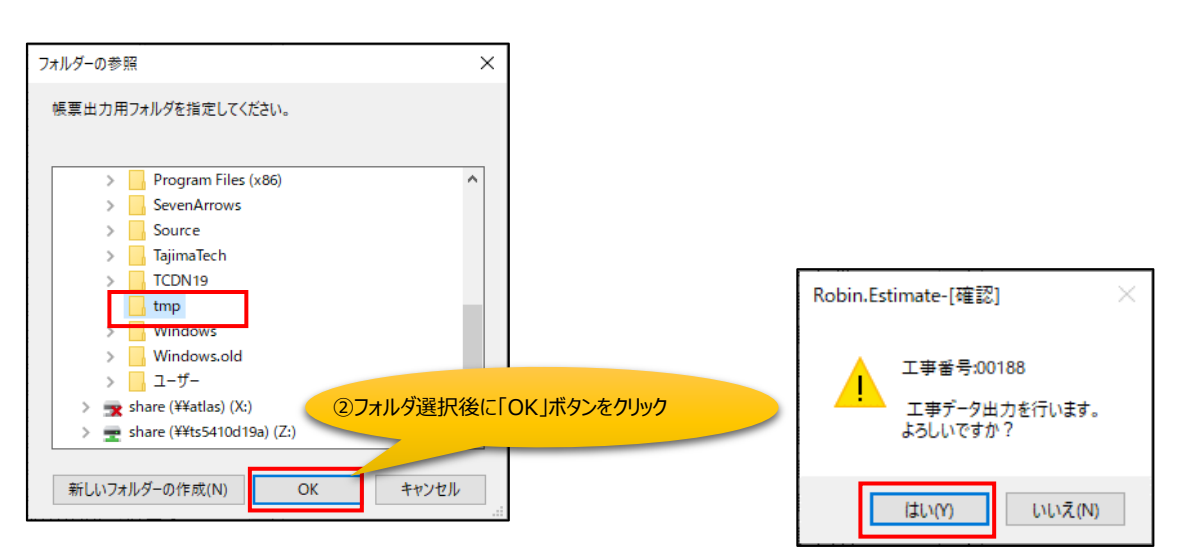

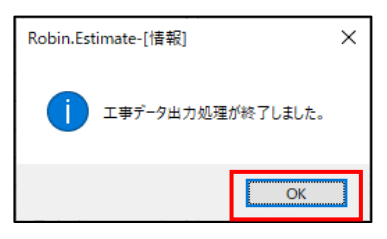

#### 2. 外部連携データ (CSVファイル) の確認

外部連携データ (CSVファイル) はCSVファイル出力時に指定したフォルダに「工事名.csv」のファイル名で出力されます。

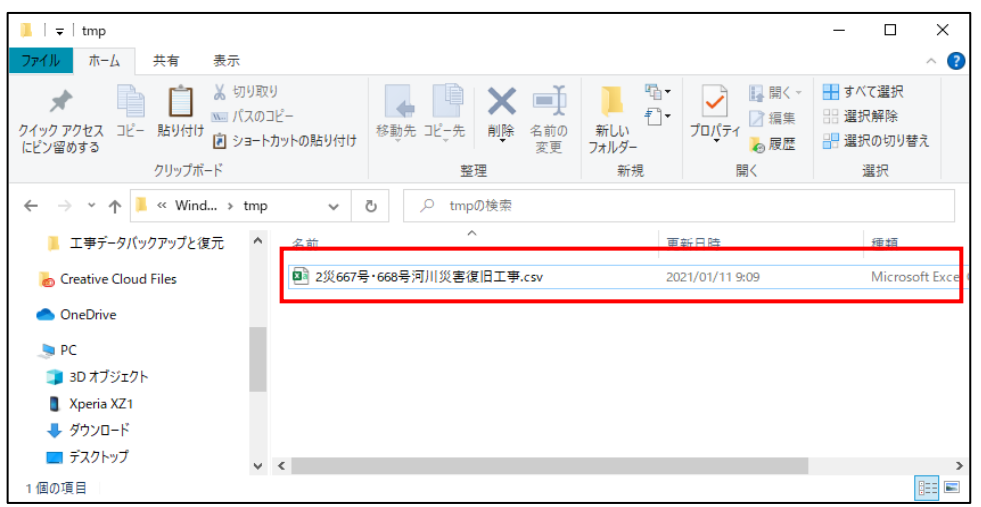

#### ※EXCELを使ってCSVファイルを開いた場合

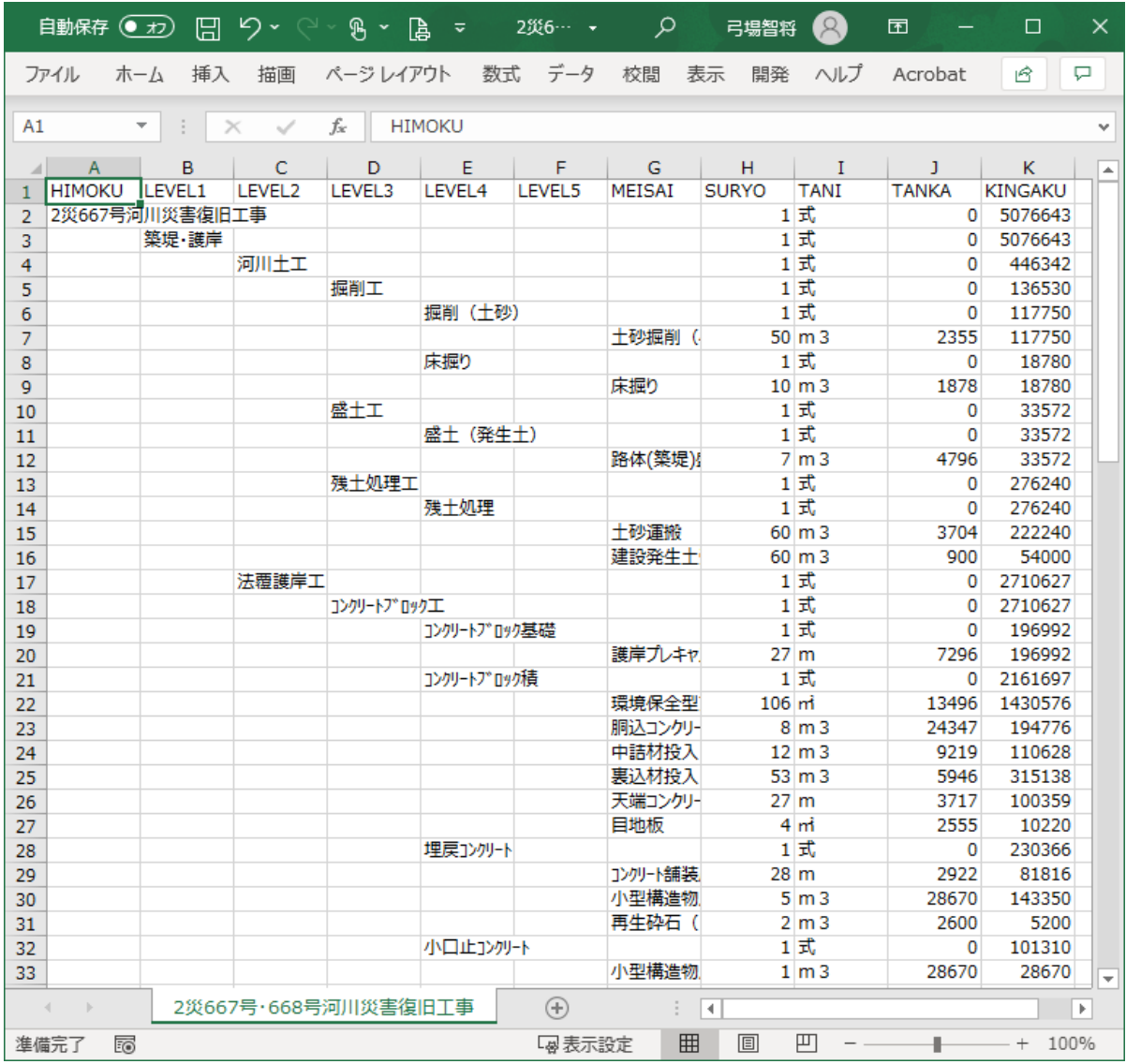

## **3.武蔵、デキスパートでCSVの取込み**

**操作方法については、「武蔵」、「デキスパート」のマニュアルに従って操作して下さい。**